# **ASR 9000 nV Edge Scripted Rack−by−Rack Upgrade or Reload SMU Application Configuration Example**

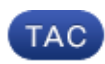

#### **Document ID: 117643**

Contributed by Aaron Foss and Samuel Milstead, Cisco TAC Engineers. Jul 10, 2014

### **Contents**

**Introduction Prerequisites** Requirements Components Used **Background Information** Rack−by−Rack Upgrade Overview Rack 1 Shutdown Phase Rack 1 Activate Phase Critical Failover Phase Rack 0 Activate Phase Cleanup Phase **Configure** Network Diagram **Verify Troubleshoot Caveats**

## **Introduction**

This document describes how to perform a scripted rack−by−rack upgrade or activate a reload Software Maintenance Upgrade (SMU) on an ASR 9000 Series Aggregation Services Router nV Edge cluster. A rack−by−rack upgrade might be used to install a new software release or a software patch (SMU) on each rack one at a time. Packet loss is minimized in the software upgrade for network topologies that incorporate cabling redundancy to each rack in the cluster.

As of the initial publication date of this document, May 2014, there are three supported methods to upgrade or activate a SMU on a cluster:

- 1. A standard software upgrade or SMU activation with the *install activate* command. Both racks should be powered on.
- 2. A standard software upgrade or SMU activation of the ASR 9000 requires the backup–Designated Shelf Controller (DSC) rack to be powered down, the software on the primary−DSC rack (system reload) to be upgraded, and the backup−DSC rack to be powered back up in order to synchronize.
- 3. The scripted rack−by−rack method.

Method three is discussed in this document.

*Note*: It is not advisable to perform the rack–by–rack upgrade without the script.

*Note*: In–Service Software Upgrade (ISSU) is not supported on cluster even for SMU activation.

Packet loss varies based on scale and features, but is expected to be anywhere from  $8s \leq 180s$ .

## **Prerequisites**

### **Requirements**

Cisco recommends that you have knowledge of these topics:

- Release 4.2.3 nV Edge Umbrella DDTS #1
- Release 4.3.1 and later

*Note*: ASR 9001 support is added in Release 4.3.2. The script should not be used on the ASR 9001 in earlier releases.

*Note*: ASR 9001 support for Ethernet out−of−band channel (EOBC) Unidirectional Link Detection (UDLD) link flap history (Control Link Manager (CLM) Table version) is added in Release 5.1.0.

- Linux workstation
- Console server
- Two ASR 9000s in a cluster

### **Components Used**

The information in this document is based upon two ASR 9001s, Cisco IOS XR Release 4.3.2 to 5.1.0, and an Ubuntu Linux workstation.

The information in this document was created from the devices in a specific lab environment. All of the devices used in this document started with a cleared (default) configuration. If your network is live, make sure that you understand the potential impact of any command.

## **Background Information**

### **Rack−by−Rack Upgrade Overview**

#### **Rack 1 Shutdown Phase**

- Rack 1 is isolated from the cluster and the external network, and is made into a standalone node.
- Inter Rack Links (IRLs) are disabled.
- External facing Line Card (LC) interfaces are disabled.
- Control link interfaces are disabled.

#### **Rack 1 Activate Phase**

- The target software is activated on Rack 1.
- Install Activate occurs on Rack 1 with the parallel reload method.
- If Auto−FPD (Field Programmable Device) is configured, it occurs now.

#### **Critical Failover Phase**

- Traffic is migrated to Rack 1.
- All interfaces on Rack 0 are shut down.
- All interfaces on Rack 1 are brought into service.
- Protocols relearn routes from neighboring routers and convergence begins.

#### **Rack 0 Activate Phase**

- The target software is activated on Rack 0.
- Install Activate occurs on Rack 0 with the parallel reload method.

#### **Cleanup Phase**

- Control links are reactivated.
- IRLs are reactivated.
- Rack 0 rejoins the cluster as Backup.
- Any external links disabled as part of the upgrade are brought back into service.

### **Configure**

### **Network Diagram**

*Note*: Use the Command Lookup Tool (registered customers only) in order to obtain more information on the commands used in this section.

*Note*: An ASR 9001 only has 1 console port per chassis.

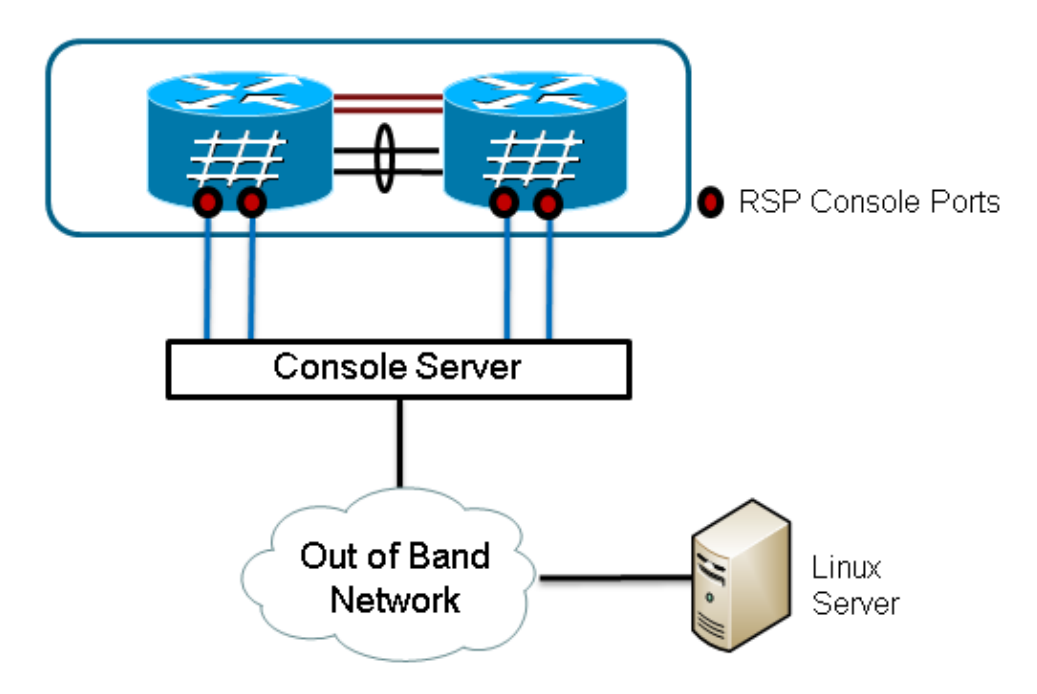

1. Retrieve a copy of the script.

Enter into KSH and copy the script to disk0: From exec mode type 'run' to enter KSH. Copy the file from /pkg/bin/ folder using the following command: cp /pkg/bin/nv\_edge\_upgrade.exp <destination> eg: cp /pkg/bin/nv\_edge\_upgrade.exp /disk0:

After this the script can be copied off the router and modified. 2. Install the expect script software on the Linux server.

sudo yum install expect

or

sudo apt−get install expect

Determine where the expect script was installed on the Linux server. 3.

```
root@ubuntu:~$ whereis expect 
expect: /usr/bin/expect /usr/bin/X11/expect /usr/share/man/man1/expect.1.gz
root@ubuntu:~$
```
4. Modify the first line in the nv\_edge\_upgrade.exp script to match the correct home directory of the expect script software.

#!/usr/bin/expect −f

5. Modify the script to match the console server's settings.

*Note*: If you upgrade an ASR 9001 cluster, you can leave the standby addressing unchanged. The script runs successfully with bogus standby addressing.

set rack0\_addr "172.18.226.153" set rack0\_port set rack0\_stby\_addr "172.27.152.19" set rack0\_stby\_port "2004" set rack1\_addr = "172.18.226.153"<br>set rack1\_port = "2050" set rack1\_port set rack1\_stby\_addr "172.27.152.19" set rack1\_stby\_port "2007"

6. Modify the script to include login credentials.

set router\_username "cisco" set router\_password "cisco"

7. Modify the script to include the new image list

```
set image_list "disk0:asr9k−mini−px−5.1.0 \
disk0:asr9k−fpd−px−5.1.0 \
disk0:asr9k−mpls−px−5.1.0 \
disk0:asr9k−mgbl−px−5.1.0 \
disk0:asr9k−bng−px−5.1.0 \ "
```
or the reload SMU(s) to be activated.

set image\_list "disk0:asr9k-px-5.1.0-CSCxxXXXXX-1.0.0 \ " 8. Modify the script to include the IRLs. Enter the *show nv edge data forwarding location 0/RSP0/CPU0* command in order to check the links.

set irl\_list {{TenGigE 0/0/2/0} {TenGigE 0/0/2/1} {TenGigE 1/0/2/0} {TenGigE 1/0/2/1} } 9. Modify the script to include a Linux Telnet disconnect sequence. The octal value 35 is the equivalent of a Ctrl−] key combination, which is used to gracefully terminate the console reverse Telnet connection and allow the script to complete successfully. The modification should be around line 162 in the script.

```
proc router_disconnect { } {
   global debug_mode
   global connected_rack
  if \{\text{Sdebug_model} == 1\} { return }
  send −− "\35"
   sleep 1
```

```
 expect −exact "telnet> "
 send −− "quit\r"
 expect eof
 set connected_rack −1
 sleep 5
```
10. Install add the new software or the SMU(s) to the ASR 9000 cluster.

```
admin 
install add tar ftp://cisco:cisco@10.118.12.236/5.1.0.tar sync
```
- 11. Disconnect any active terminal sessions to the console ports of the cluster after the install add operation completes.
- 12. Activate the script from the Linux server.

```
root@ubuntu:~/nV$ expect nv_edge_upgrade.exp
########################
This CLI Script performs a software upgrade on
an ASR9k Nv Edge system, using a rack−by−rack
parallel reload method. This script will modify
the configuration of the router, and will incur
traffic loss.
Do you wish to continue [y/n] y
```
### **Verify**

Use this section to confirm that your configuration works properly.

The progress of the script/upgrade is visible from the Linux workstation. The rack−by−rack upgrade takes about 45 to 60 minutes to complete.

On the ASR 9000, complete these steps in order to confirm the software upgrade/SMU activation and nV Edge system status:

1. Verify the XR software.

```
RP/0/RSP0/CPU0:ASR9006#show install active summary
Mon Mar 31 12:43:43.825 EST
Default Profile:
  SDRs:
     Owner
   Active Packages:
     disk0:asr9k−fpd−px−5.1.0
     disk0:asr9k−mgbl−px−5.1.0
     disk0:asr9k−mpls−px−5.1.0
     disk0:asr9k−mini−px−5.1.0
     disk0:asr9k−bng−px−5.1.0 
     disk0:asr9k−px−5.1.0−CSCxxXXXXX−1.0.0
RP/0/RSP0/CPU0:ASR9006#show install committed summary
Mon Mar 31 12:44:07.250 EST
Default Profile:
   SDRs:
     Owner
   Committed Packages:
     disk0:asr9k−fpd−px−5.1.0
     disk0:asr9k−mgbl−px−5.1.0
     disk0:asr9k−mpls−px−5.1.0
     disk0:asr9k−mini−px−5.1.0
     disk0:asr9k−bng−px−5.1.0
     disk0:asr9k−px−5.1.0−CSCxxXXXXX−1.0.0
```
2. Verify the data plane.

```
show nv edge data forwarding location all
<Snippet>
−−−−−−−−−−−−−−−−−node0_RSP0_CPU0−−−−−−−−−−−−−−−−−−
nV Edge Data interfaces in forwarding state: 4
TenGigE0_0_1_3 <−−> TenGigE1_0_0_3 
TenGigE0_1_1_3 <−−> TenGigE1_1_0_3 
TenGigE0_2_1_3 <−−> TenGigE1_2_0_3 
TenGigE0_3_1_3 <−−> TenGigE1_3_0_3 
<Snippet>
```
In this output, the IRLs should show in the forwarding state.

3. Verify the control plane.

```
show nv edge control control−link−protocols location 0/RSP0/CPU0
<Snippet>
Port enable administrative configuration setting: Enabled
Port enable operational state: Enabled
Current bidirectional state: Bidirectional
Current operational state: Advertisement − Single neighbor detected
Priority lPort Remote_lPort UDLD STP
======== ===== ============ ==== ========
0 0/RSP0/CPU0/0 1/RSP0/CPU0/0 UP Forwarding
1 0/RSP0/CPU0/1 1/RSP1/CPU0/1 UP Blocking 
2 0/RSP1/CPU0/0 1/RSP1/CPU0/0 UP On Partner RSP
3 0/RSP1/CPU0/1 1/RSP0/CPU0/1 UP On Partner RSP
```
From this output, the 'Current bidirectional state' should show as Bidirectional and only one of the ports should be in the Forwarding state.

4. Verify the cluster status.

```
RP/0/RSP0/CPU0:ASR9006#admin show dsc
```
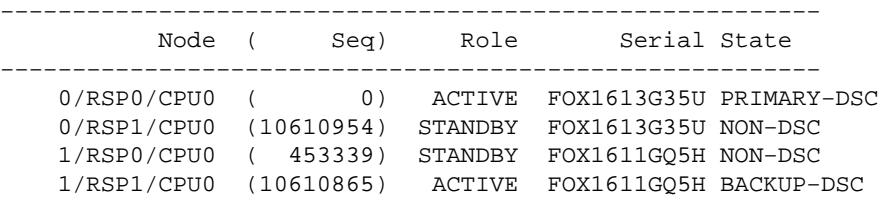

This command displays both the DSC (inter rack) status and the redundancy role (intra rack) for all Route Switch Processors (RSPs) in the system.

In this example:

- ♦ RSP0 on rack 0 is the primary−DSC and the active RSP for the rack.
- ♦ RSP1 on rack 0 is a non−DSC and the standby RSP for the rack.
- ♦ RSP0 on rack 1 is a non−DSC and the standby RSP for the rack.
- ♦ RSP1 on rack 1 is the backup−DSC and the active RSP for the rack.

*Note*: The DSC role is used for tasks that only need to be completed once in the system, such as apply the configuration or perform installation activities.

*Note*: The role of primary RSP is determined by the order the racks and the RSPs are booted.

# **Troubleshoot**

There is currently no specific troubleshooting information available for this configuration.

## **Caveats**

- Rack−by−Rack upgrade is not compatible with the Management LAN Split Brain detection feature. This feature should be disabled prior to this upgrade.
- Auto−FPD is not enabled by the script by default. This should be enabled prior to this upgrade.
- Any install operations in progress need to completed prior to this upgrade.
- All active packages must be committed prior to this upgrade procedure (admin install commit).
- The script completes a minimal check for any errors that occur. It is recommended to enter the *install activate test* command on the router prior to script execution in order to validate the set of images.
- It is highly recommended to back up the router's configuration prior to upgrade.
- ISSU is not supported on cluster even for SMU activation.

Updated: Jul 10, 2014 Document ID: 117643